# The GIT

## Programming Concepts in Scientific Programming EPFL, Master class

September 23, 2019

▲□▶ ▲□▶ ▲ 三▶ ▲ 三▶ 三 のへぐ

What would you demand to a tool that will hold your program sources ?

(ロ)、(型)、(E)、(E)、 E) の(()

What would you demand to a tool that will hold your program sources ?

▲□▶ ▲□▶ ▲ 三▶ ▲ 三▶ 三三 - のへぐ

Manage history (evolution in time)

What would you demand to a tool that will hold your program sources ?

▲□▶ ▲□▶ ▲ 三▶ ▲ 三▶ 三三 - のへぐ

- Manage history (evolution in time)
- Rewind time

What would you demand to a tool that will hold your program sources ?

Manage history (evolution in time)

Rewind time

Transport/Backup through network

What would you demand to a tool that will hold your program sources ?

▲□▶ ▲□▶ ▲ 三▶ ▲ 三▶ 三 のへぐ

Manage history (evolution in time)

Rewind time

- Transport/Backup through network
- Team/Concurrent working

What would you demand to a tool that will hold your program sources ?

Manage history (evolution in time)

Rewind time

- Transport/Backup through network
- Team/Concurrent working

This is the standard of most  $\ensuremath{\textit{Version control systems}}$  such as  $\ensuremath{\textit{GIT}}$  or  $\ensuremath{\textit{SVN}}$  .

▲□▶ ▲□▶ ▲□▶ ▲□▶ ■ ●の00

- Git is a free distributed version control system (DVCS), used for source code management (SCM)
- Git operates on a decentralized architecture, so every git working directory has the complete history
- Git was initially designed and created by Linus Torvalds for Linux kernel development

▲□▶ ▲□▶ ▲□▶ ▲□▶ ■ ●の00

EPFL has a GIT repository service (http://c4science.ch)

### GIT - Cloning

git clone https://c4science.ch/source/pcsc.git pcsc

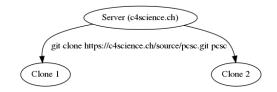

▲□▶ ▲□▶ ▲ 三▶ ▲ 三▶ 三三 - のへぐ

## GIT - Cloning

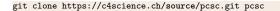

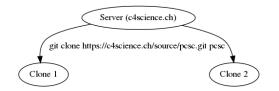

- The working copy is the state (can be modified) of a selected branch (definition comes later)
- To know the status of the working copy:

git status

See the log

git log

◆□ > ◆□ > ◆豆 > ◆豆 > ̄豆 \_ のへで

#### GIT - Commit your modifications

git commit -m "I made an interesting modification" file.cc

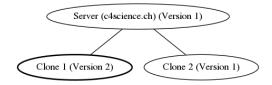

◆□▶ ◆□▶ ◆臣▶ ◆臣▶ □臣 ○のへ⊙

#### **GIT** - Branches

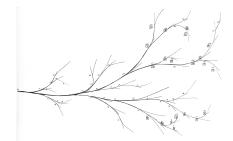

Branching means you diverge from the main line of development and continue without perturbing the code

(日) (四) (日) (日) (日)

- Branches can evolve independently
- ▶ The main branch in GIT is *usually* called *master*
- GIT doc on branches

#### **GIT** - Branches

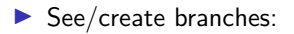

git branch

Change the working copy to another branch.

▲□▶ ▲□▶ ▲ 三▶ ▲ 三▶ 三三 - のへぐ

git checkout stable-branch

#### GIT - Push your modifications

git push origin master

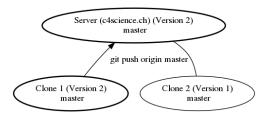

This operation sends the current branch and merges it into the remote branch

▲□▶▲□▶▲≡▶▲≡▶ ≡ めぬぐ

### GIT - Pull modifications

git pull origin master

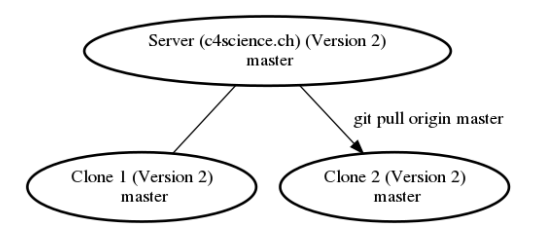

This operation actually fetches the remote branch and merges into current branch

#### GIT - remotes

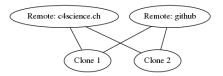

◆□▶ ◆□▶ ◆三▶ ◆三▶ 三三 のへぐ

- You can pull/push from/to more than a single distant server (remote)
- list the declared remotes:

git remote -v

add/remove remotes

git remote add/remove

#### GIT - commands

| git | log                             |
|-----|---------------------------------|
|     |                                 |
| git | checkout                        |
|     |                                 |
| git | add file.cc                     |
|     |                                 |
| git | rm file.cc                      |
|     |                                 |
| git | mv file.cc                      |
|     |                                 |
| git | commit -m nice message" file.cc |
|     |                                 |
| git | push remote branch_name         |
| git | push origin master              |
|     |                                 |
|     | pull remote branch_name         |
| git | pull origin master              |
|     |                                 |
|     | diff                            |
| git | diff revision_hash              |
|     |                                 |
| git | help whatever_command           |

▲□▶ ▲□▶ ▲ 三▶ ▲ 三 ● ● ●

#### GIT - resources

Cheat Sheet: http://ndpsoftware.com/git-cheatsheet.html

▲□▶ ▲□▶ ▲ □▶ ▲ □▶ □ のへぐ

- Simple guide: http://rogerdudler.github.io/git-guide/
- Nice tutorial: http://learngitbranching.js.org/

#### c4science.ch

#### What is c4science ?

C4Science is a co-creation platform, curation and code sharing. This platform includes:

- Version management system
- Common authentication to all Swiss universities to local + external collaborators

▲□▶ ▲□▶ ▲□▶ ▲□▶ ■ ●の00

- Social dimension (wikis, bug tracking, ...)
- Code test system (continuous integration)
- Swiss alternative to github

#### c4science.ch

#### Connect to c4science

The recommended way to connect to the c4science server (and actually any distant linux machine) is through the SSH protocol:

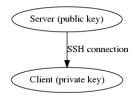

- You need a pair of keys: one public and one private
- ▶ They are stored in the directory .*ssh* in your home directory
- The public can be distributed, the private should stay secret
- A good habit is to generate one key-pair per client and never transport the private key